# MS&E 125: Intro to Applied Statistics Exploratory Data Analysis

# Professor Udell Management Science and Engineering **Stanford**

April 17, 2023

# Announcements 4/5/23

- ▶ Section 1 is today (on Jupyter and Python)
- $\blacktriangleright$  Homework 1 will be released later today, due in a week
- ▶ Lecture videos will be posted on Canvas, generally by the end of the day of lecture (sometimes a bit later)

▶ submit makeup participation form to get participation credit

# Announcements 4/10/23

- $\blacktriangleright$  Homework 1 due Friday
- ▶ Lecture videos posted on Canvas, generally by the end of the day of lecture (sometimes a bit later)
	- $\triangleright$  submit makeup participation form to get participation credit

# Why look at the data?

explore

- $\blacktriangleright$  detect errors in data
- $\blacktriangleright$  check assumptions
- $\blacktriangleright$  select appropriate models
- $\blacktriangleright$  understand relationships among the features
- ▶ understand relationships between features and labels

# Why look at the data?

#### explore

- $\blacktriangleright$  detect errors in data
- ▶ check assumptions
- $\blacktriangleright$  select appropriate models
- $\blacktriangleright$  understand relationships among the features
- ▶ understand relationships between features and labels

communicate

▶ convince others of your findings

#### How to look at the data?

- ▶ inspect raw data
- ▶ summary statistics
- $\blacktriangleright$  visualize

#### Python and Jupyter

- ▶ Python is a programming language: it parses human-readable code to machine-readable code, executes it, returns the answer
- ▶ Jupyter is a protocol for interacting with a programming language.
- ▶ Jupyter stores inputs and outputs as . ipynb files.
- ▶ Jupyter notebooks display inputs and outputs in a browser
- ▶ Google Colab is an interface to a webserver running Python

#### Python and Jupyter

- ▶ Python is a programming language: it parses human-readable code to machine-readable code, executes it, returns the answer
- ▶ Jupyter is a protocol for interacting with a programming language.
- ▶ Jupyter stores inputs and outputs as . ipynb files.
- ▶ Jupyter notebooks display inputs and outputs in a browser
- ▶ Google Colab is an interface to a webserver running Python

how to access?

- ▶ install VSCode with Python extension
- ▶ install Python with Anaconda distribution
- ▶ use Google Colab

Python 3.9–11 are all fine

# Summary statistics

univariate

- ▶ mean, median, mode
- $\blacktriangleright$  max, min, range
- $\blacktriangleright$  variance
- $\blacktriangleright$  . . . .

explore via  $Python + Jupyter$  notebook

```
https://colab.research.google.com/github/
stanford-mse-125/demos/blob/main/sales.ipynb
```
# Summary statistics

univariate

- ▶ mean, median, mode
- $\blacktriangleright$  max, min, range

 $\blacktriangleright$  variance

 $\blacktriangleright$  . . . .

explore via  $Python + Jupyter$  notebook

```
https://colab.research.google.com/github/
stanford-mse-125/demos/blob/main/sales.ipynb
```
multi- (but usualy just bi-)variate

 $\blacktriangleright$  correlation, covariance

 $\blacktriangleright$  . . . .

### The perils of summary statistics

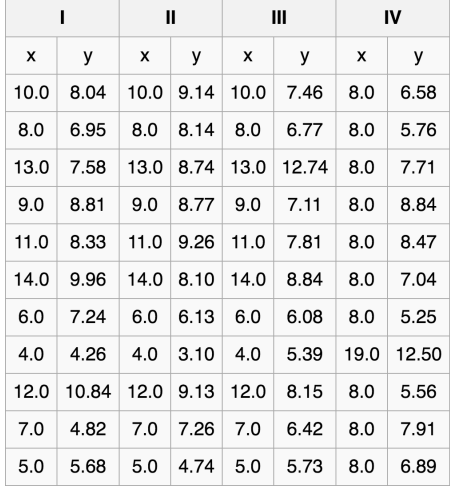

### The perils of summary statistics

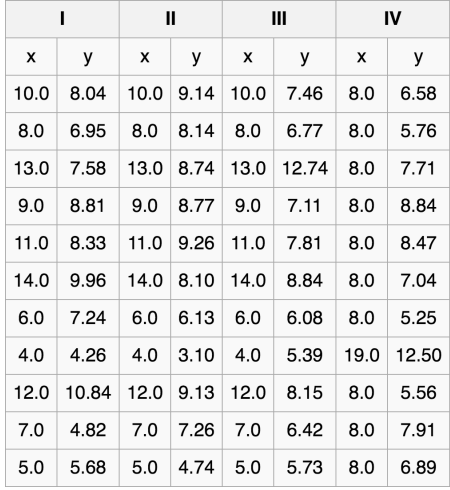

same mean, variance, correlation, line of best fit. . .

#### The perils of summary statistics

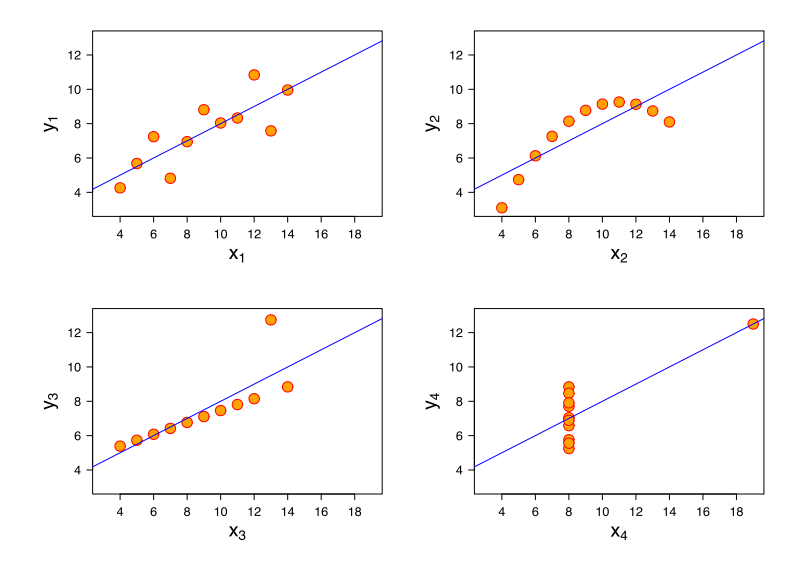

The perils of summary statistics: modern update

[https:](https://www.autodeskresearch.com/publications/samestats) [//www.autodeskresearch.com/publications/samestats](https://www.autodeskresearch.com/publications/samestats)

### Choosing a plot type

- ▶ Beware of pie charts; bar charts make comparisons easier.
- ▶ Beware of line plots; if your data is not continuous, try scatter plot instead.
- ▶ Beware of scatter plots; if you've got a lot of data, visualize the density instead
	- ▶ histogram, heat map, or contour plot
	- ▶ or at least make points transparent
- ▶ Visualize uncertainty or spread.
	- $\blacktriangleright$  error bars, box plots, violin plots
- ▶ Consider the scale of your axes. Log scale or not?
	- $\blacktriangleright$  log scale axis, not log scale data

#### How to lie like Steve Jobs

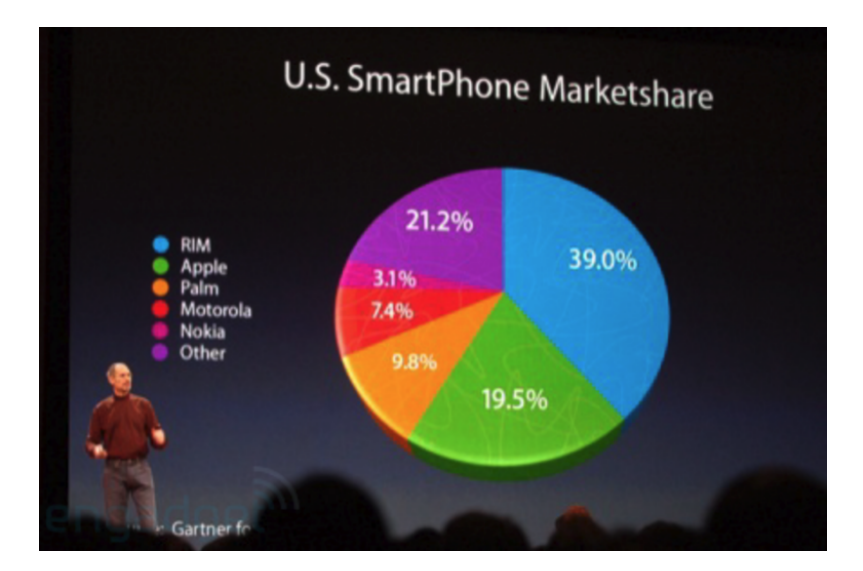

# Plotting parameters

- $\blacktriangleright$  plot type
- 
- 
- 
- 
- 

▶ scale and order **▷ not just alphabetic!** ▶ color **▷** colorblindness is common! ▶ annotations and labels **▷** tell your story! ▶ orientation **▶ axplainting**  $\triangleright$  avoid head tilting ▶ size and aspect ratio **D** screenshotsave as pdf

### Principles of visual communication

- $\blacktriangleright$  make comparisons easy
- ▶ maximize data-to-ink ratio
- ▶ label everything (axes, legends, etc.)
- $\blacktriangleright$  final plot should tell a story

#### Beware of bad data

Label: Number of Days Physical Health Not Good

Section Name: Healthy Days - Health Related Quality of Life

Core Section Number: 2

Question Number: 1

Column: 91-92

Type of Variable: Num

SAS Variable Name: PHYSHLTH

Question Prologue:

Question: Now thinking about your physical health, which includes physical illness and injury, for how many days during the past 30 days was your physical health not good?

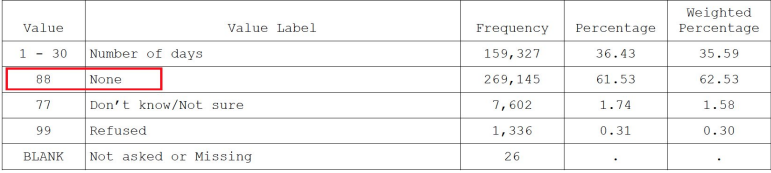

#### Take away

- ▶ look at your data
- ▶ decide what you want to communicate

# Questions?